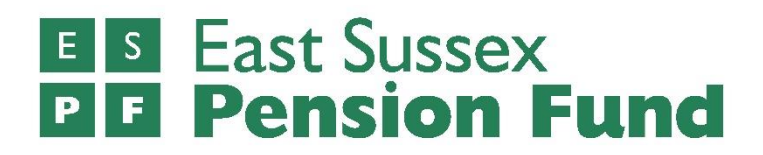

# i-Connect

# **Payroll extract file specification**

Supplementary guidance

11th February 2022 (version 1)

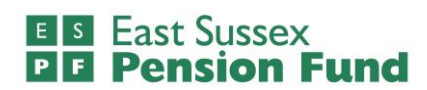

# **Contents**

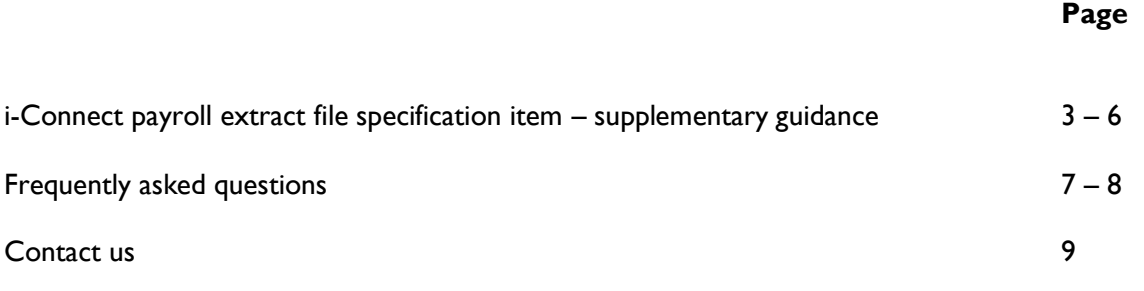

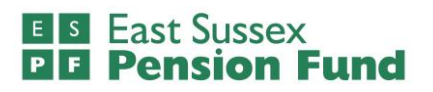

## **i-Connect payroll extract file specification item**  – supplementary guidance

#### **Who and what is this guide for?**

This document provides guidance for East Sussex Pension Fund employers who are responsible for the submission of payroll extract files via i-Connect.

The i-Connect software is provided by Aquila Heywood. You should have already received their guide to payroll extract files which provides employers with:

- 1) An understanding the specification of the payroll extract file, and
- 2) The data items that must be submitted via i-connect.

This supplementary guidance has been created for East Sussex Pension Fund employers for data items where either a separate approach is needed, or further explanation is required.

#### **Information given in this guide supersedes that provided by Aquila Heywood as it details i-Connect processes and requirements specific to East Sussex Pension Fund and its employers.**

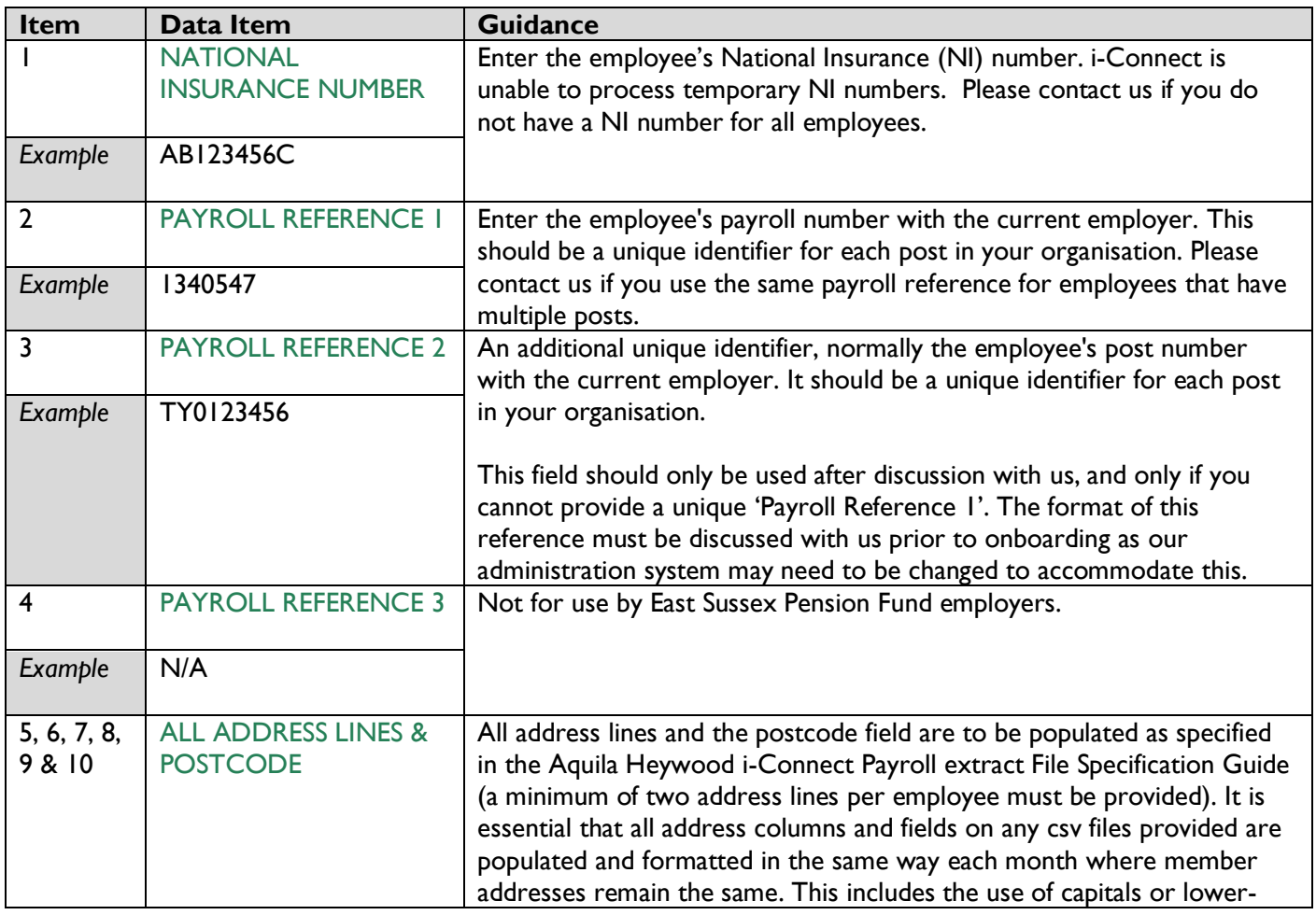

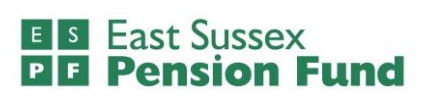

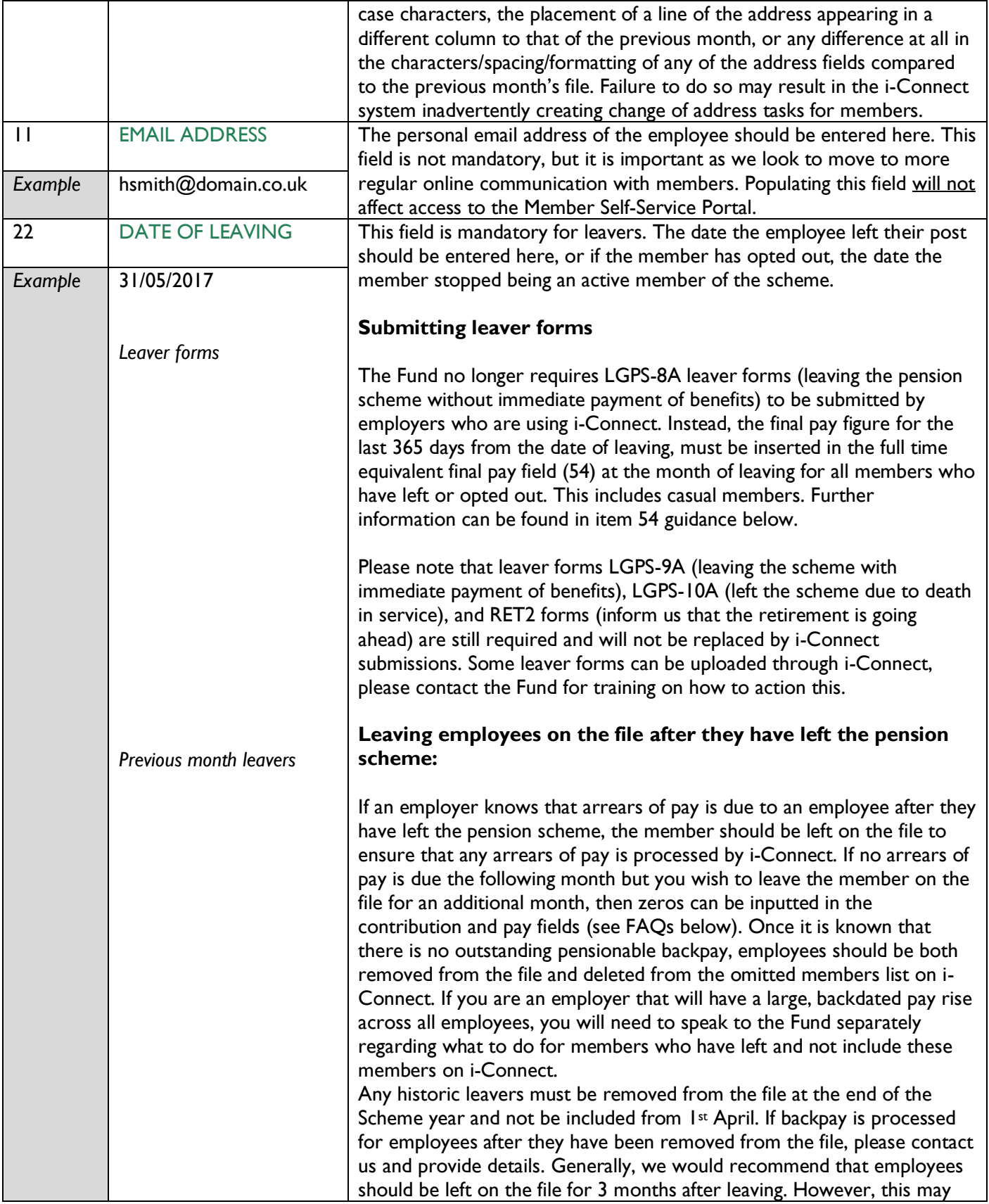

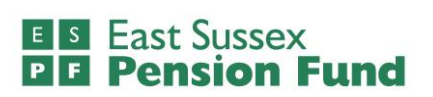

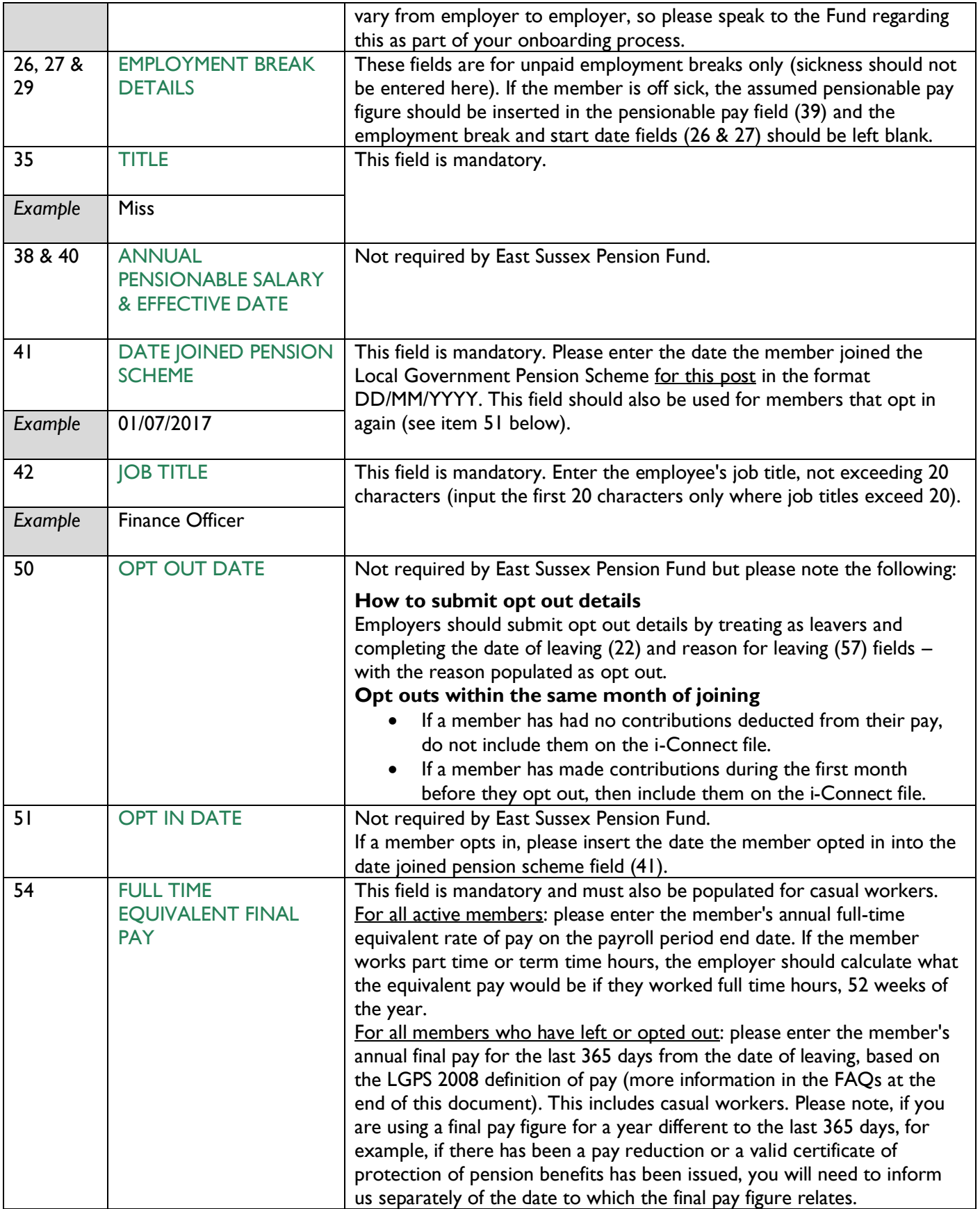

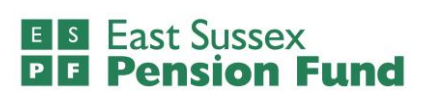

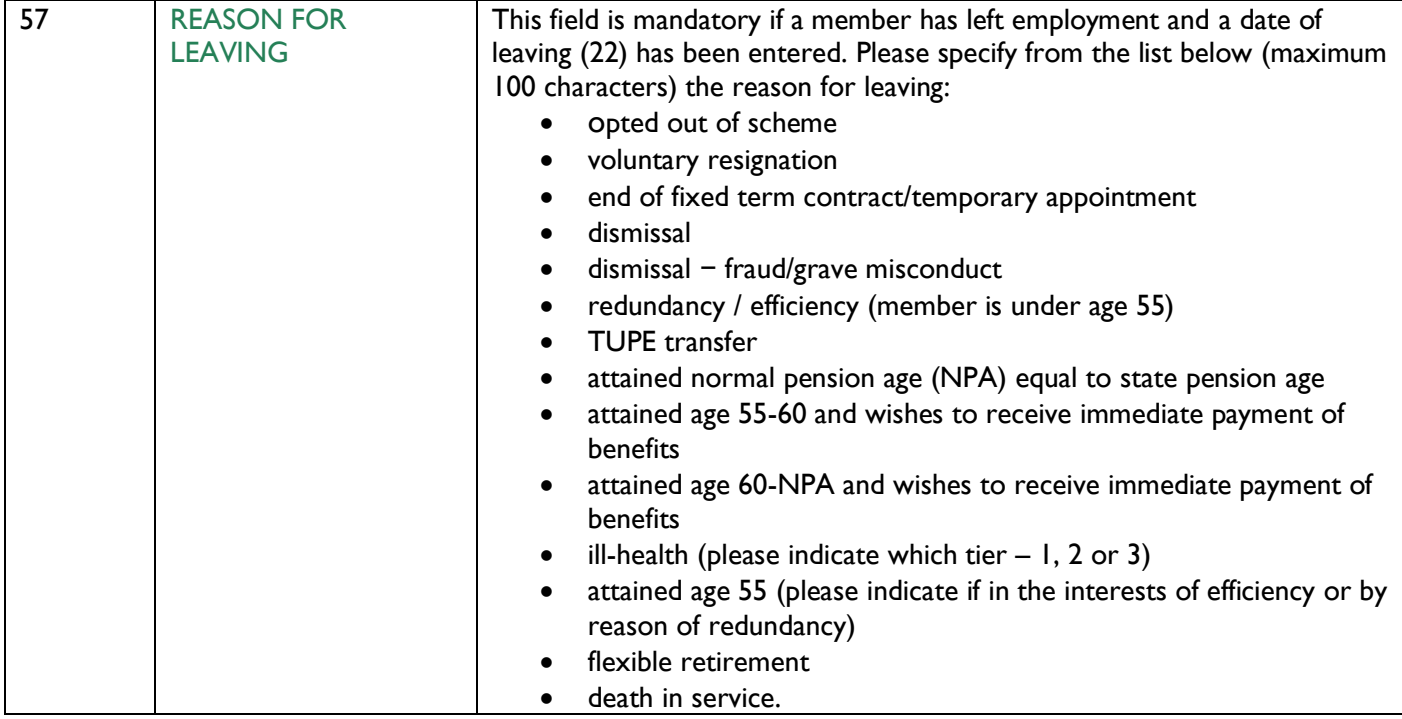

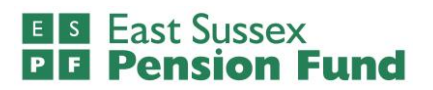

### **Frequently asked questions**

Below is a list of frequently asked questions. If you have any further questions, please contact Paula Jenner or Tim Hillman at East Sussex Pension Fund (contact details on page 6).

#### **What forms do employers still need to use if they now submit monthly payroll files via i-Connect?**

If you are submitting monthly files via i-Connect, you will no longer have to submit the:

LGPS-5A starter form

LGPS-5B change of details form

LGPS-8A leaver form but instead, the final pay figure for the last 365 days from the date of leaving, must be inserted in the full time equivalent final pay field (54) at the month of leaving for all members who have left or opted out.

These forms are still required:

LGPS-9A (leaving the scheme with immediate payment of benefits)

LGPS-10A (left the scheme due to death in service)

RET2 (inform us that the retirement is going ahead)

LGPS31 monthly contributions form is still required as i-Connect cannot currently reconcile contributions.

Please note, there may be occasions where the Fund will still need to contact you with regards to a particular employee's leaving or joining details.

#### **Do you still need to know about legitimate change of addresses if the address fields on the i-Connect file must be consistently populated?**

If a member has a genuine change of address the new details should be included on the next i-Connect file.

The address fields **must** be populated consistently and formatted in the same way each month for all member addresses that remain the same. This includes the use of capitals or lower-case characters, the placement of a line of the address appearing in a different column to that of the previous month, or any difference at all in the characters/spacing/formatting of any of the address fields compared to the previous month's file. It is important to apply this to member addresses that remain the same because i-Connect recognises a change in format as a change of address, creating inadvertent change of address tasks for our Pensions Administration Team.

#### **What information should be included on the file for a member who has left to submit backpay information?**

You should populate all details as they were last included on the previous file, with the exception of the pay, contributions and full-time equivalent final pay figures. The cumulative values for CARE pay and employee and employer contributions must be updated to reflect the total year to date values inclusive of the backpay amounts. Likewise, the final pay figure should be amended to take account of any pay rises that have occurred in the last 365 days of leaving. The pay period pay and contribution figures may either be inserted or a 0 must be entered.

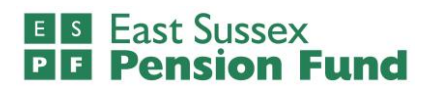

#### **What do I do if some of the information for a member that has already been submitted is incorrect?**

The cumulative values for contributions and pay figures can be corrected the following month, provided it is within the same pension scheme year (1<sup>st</sup> April – 31<sup>st</sup> March). For anything else, please contact us separately.

#### **What is meant by the 2008 definition of final pay and when do I need to submit this information?**

Final pay is the full-time equivalent pensionable pay in the previous 365 days of scheme membership from date of leaving, or one of the previous 2 years if this is higher. The definition of final pay is from the 2008 regulations, and this includes any additional payments that were pensionable before the scheme rules changed in 2014. It includes your normal pay, contractual shift allowance, bonus, contractual overtime, maternity pay, paternity pay, adoption pay, shared parental pay and any other taxable benefit specified in your contract as being pensionable. It should not include any pay for non–contractual overtime or additional hours. If you were part-time for all or part of the final year, the whole-time pay that you would have received if you had worked whole-time is used. If your pay in your final year was reduced because of sickness or relevant child related leave, final pay is the pay you would have received had you not been on sick leave or relevant child related leave. For more information about final pay and how it is used in working out benefits, please visit [https://www.lgpsmember.org/more/2008-2014.php.](https://www.lgpsmember.org/more/2008-2014.php) Please note, if you are using a final pay figure for a year different to the last 365 days, for example, if there has been a pay reduction or a valid certificate of protection of pension benefits has been issued, you will need to inform us separately of the date to which the final pay figure relates.

The final pay figure must be included on your i-Connect file for all members who leave or opt out at the month of leaving. This should be included in the full time equivalent final pay (54) field (doing so means that LGPS-8A leaver form will not be required).

#### **What do I do if an employee has had a change of post reference, but their actual post has not changed?**

You will need to contact us directly, so that this can be updated manually on our internal pensions administration system before including the member and their new reference on an i-Connect submission. If you do not notify us prior to the next monthly submission a duplicate record will be created and i-Connect will treat the member as having an additional post. Please note that if a member leaves their post and starts a new role with the same employer, this should be treated as a leaver (see below).

#### **Why do employees that have left their post and started a new role with the same employer need to be treated as leavers?**

If a member starts a new role, they are legally entitled to new starter options and have the same rights as a new joiner even though this might not be viewed by the member or employer as having left employment or the scheme. This is because a new post may bring with it different terms – such as a change of pensionable pay and a different contribution rate. Therefore, each post or role should be treated separately on i-Connect and where a member ends one post and starts another during the same month, these should be populated on separate lines of the i-Connect file alongside the unique identifiers for the different posts. Likewise, for employees with multiple posts, each post and its associated payroll and pension information, should be inserted onto separate lines on the i-Connect file. New starters, including members that begin a new post, are sent correspondence from the Fund, and have 12 months to let us know if they do not wish their records to be aggregated.

#### **What should I do if my file won't process on i-Connect or there are errors or suppressions showing?**

Please contact us if you have any issues submitting or processing your file. We ask that you contact us in the event of any errors or suppressions occurring, so that we can resolve any formatting issues or data queries.

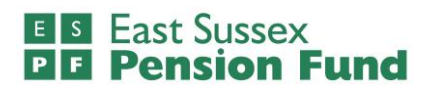

### **Contact us**

If you have any queries regarding this supplementary guide or require any assistance with i-Connect, please contact:

#### **Paula Jenner**

Email: [Paula.Jenner@eastsussex.gov.uk](mailto:Paula.Jenner@eastsussex.gov.uk)

Call: 07762 700069

#### **Tim Hillman**

Email: [Tim.Hillman@eastsussex.gov.uk](mailto:Tim.Hillman@eastsussex.gov.uk)

Call: 07935 014575